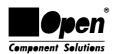

Thanks for purchasing AOpen's AX5T motherboard. This Guide will help you installing the system. Following figure shows the location of the jumpers and connectors on this motherboard:

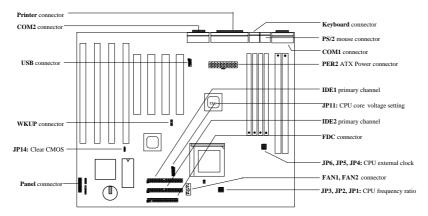

AX5T-3 implements many special features as following:

Suspend to Hard Drive This function saves your work to HDD and resumes within a short time.

**Modem Wake Up** Through this feature, it is possible to have system totally power off and wakeup to automatically answer a phone call, such as answering machine or to send/receive fax.

**Over-current Protection** 3.3V 10A and CPU Vcore 15A over-current protection to prevent any accident short circuit.

CPU Thermal Protection Warning when CPU temperature is higher than a predefined value.

**CPU Fan Monitoring** The system will alarm CPU fan malfunction to prevent CPU overheat.

System Voltage Monitoring This design will monitor your system working voltage continuously.

Switching Regulator High efficient switching regulator for future CPU.

**75/83.3MHz External Clock** For user's convenience, AX5T supports 75/83.3MHz external clock. Please note that it is user's risk to do over-clocking.

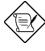

**Note:** This Quick Installation Guide is only for quick reference. For more information, please see the User's manual.

## **Setting CPU Core Voltage**

JP11 is used to select CPU core voltage.

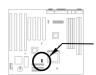

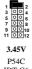

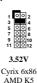

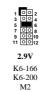

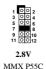

1 0 0 2 3 0 0 4 5 0 0 8 9 10 11 0 12 3.2V K6-233

# **Setting CPU Frequency**

JP3,JP2 and JP1 are used to select the CPU frequency. JP6,JP5 and JP4 are the selections of CPU external clock (bus clock).

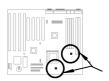

Intel MMX-166, K6-166, M2-200

Intel MMX-200, K6-200, M2-233

Intel MMX-233, K6-233, M2-266

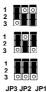

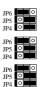

### **Connecting CPU Fan**

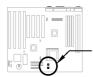

Plug in the fan cable to the 2-pin **FAN1** or 3-pin **FAN2** according to the type of your fan. The fan monitoring function must work with a 3-pin fan, because the 3-pin fan has an extra pin named SENSE, which periodically sends fan signal out. Make sure that you have installed CPU fan properly if Intel PP/MT-233 or AMD K6-200/233 is being selected to use. It may cause your system unstable if you can not meet the heat dissipation requirement of above CPU type.

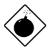

**Warning:** It is recommended to adopt a larger fan on PP/MT-233 or AMD K6-200/233 for better air flow in the system. Refer to AOpen's web site (http://www.aopen.com.tw) to choose a proper CPU fan.

#### **Installing System Memory**

This motherboard has four 72-pin SIMM and two 168-pin DIMM sockets that allow you to install system memory from minimum 8MB up to maximum 256MB. For double side memory module, there is one limitation. The simple rule is: If double side module at either Bank0 or DIMM1, the other must be empty. Bank1 and DIMM2 have the same limitation.

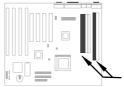

Double side module at either Bank0 or DIMM1, the other must be empty.

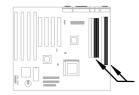

Double side module at either Bank1 or DIMM2, the other must be empty.

## Compatibility issue between Intel PIIX4 chipset & Seagate HDD

Some of Seagate HDD models listed below may have compatibility issue with 3.3V PIIX4 chipset (Intel 440LX and 430TX PCIset). These HDD can only accept 3.1V as high level signal (actually, it should be 2.0V for TTL), and PIIX4 uses 3.3V, that makes these HDD have possibility that can not recognize output from PIIX4. Please avoid of using these HDD.

Belize: ST32177A, ST31720A, ST32531A and ST33240A.

**Maui (without Ultra DMA support):** ST31010A, ST32120A, ST31721A, ST33220A and ST34340A.

# **Connecting Front Panel Cable**

Attach the power LED, keylock, speaker, and reset switch connectors to the corresponding pins.

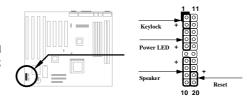

## **Load BIOS Setup Default**

To enter the BIOS Setup, press DEL during POST (Power-On Self Test). Choose "Load Setup Defaults" for recommended optimal performance. Please avoid of using "Load Turbo Defaults", unless you are sure your system components (CPU, DRAM, HDD, etc.) are good enough for turbo setting. For detailed information, please refer to "AWARD BIOS" section in the User's Manual.

### Eliminate "?" marks in Win95

Intel has introduced 430TX or 440LX chipset with latest feature of "ACPI", "USB" & "Ultra DMA/33". Since these devices are so new that Win95 did not anticipate to support them on Aug. of '95 which Win'95 initially is being released. To solve this problem, AOpen software team spends few weeks to develop an utility --AOchip.exe. You can find this utility in the bundled CD title or from our web site. It is very user friendly and can be used on any TX/LX mainbaord, not limited to AOpen's motherboard. For using this utility, run aochip.exe directly.

# Installing Ultra DMA/33 Driver

This driver is available in the bundled CD or our web. You may run setup.exe directly to install this program. After installation, you will see following under Device Manager:

#### -Hard Disk Controllers

Intel 82371AB PCI Bus Master IDE Controller Primary Bus Master IDE Controller Secondary Bus Master IDE Controller

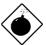

**Warning:** Installing this driver may cause Suspend to Hard Drive failure.

## **CPU Thermal Protection**

When CPU temperature is higher than a predefined value, the CPU speed will automatically slow down and the PC speaker will beep. To work with this feature, please set the option BIOS Setup à Integrated Peripherals à CPU Thermal (Temp.) to Monitor. In addition, AOpen software team also develope an utility HWMON, which can help you monitor the CPU temperature and voltage. This program is available in the bundled CD title or our homepage.

### Modem Wake Up

In conjunction with ATX soft power On/Off, it is possible to have system totally power off and wakeup to automatically answer a phone call such as answering machine or to send/receive fax. The most important break through is not only external box modem but also internal modem card can be used to support Modem Wake Up. AX5T and MP56 internal modem card implement special circuit to make sure the modem card work properly without any power. For more information about Modem Wake Up, please see the user's manual.

### How to use Suspend to Hard Drive?

Option 1: Use /file switch (applied to FAT16 file system):

Please use following command to create a hidden file in the root directory of your hard disk for Suspend to Hard Drive to save the system status and memory image.

C:>AOZVHDD /c /file

Please make sure that you have enough continuous HDD space for creating this hidden file. For example, if you have 32MB of system memory and 4MB of VGA memory, you need at least 36MB (32MB + 4MB) of continuous HDD space. If AOZVHDD failed to allocate the HDD space, you may run "DEFRAG" Utility or "Disk Defragmenter" which come with MS-DOS or Win'95 to free HDD space.

Option2: Use /partiton switch (applied to FAT16/FAT32 file system):

To create a separate partiton for Suspend to Hard Drive, please make sure you have reserved a free partition. We suggest you reserve the free partition which space is appropriate for your future memory expansion. For example, if you have 32MB of system memory and 4MB of VGA memory currently, but you plan to upgrade system memory to 64MB in the near future, then you may reserve a 68MB (64MB+4MB) space by using a disk utility (such as fdisk). Next, use following command to create a suspend partition:

C:>AOZVHDD /c /partition

If there is no extra free partition and you don't want your data lost, please do not use this partition method.

For more information, please see user's manual.

## **How to Upgrade BIOS?**

To upgrade your BIOS, please follow the steps as below:

- 1. Get new BIOS binary file from AOpen's web site. For example, AX5T150.BIN.
- Bootup the system from floppy without loading any memory handler (such as EMM386) or device driver.
- 3. Execute C:> AOFLASH AX5T150.BIN
- After loading the new BIOS code, the utility will prompt you to save original BIOS code into your HDD or floppy. Please press "Y" to store it as "BIOS.OLD".
- 5. After the old BIOS has been successfully saved, press "Y" to replace BIOS.
- 6. DO NOT turn off the power during "FLASHING"
- 7. Reboot the system by turn off the power after "FLASHING".
- 8. Press "DEL" key to enter BIOS setup during POST.
- 9. Reload the "BIOS SETUP DEFAULT" and reconfigure other items as previous set.
- 10. Save & Exit. Done!

For more information, please refer to "BIOS Flash Utility" in the user's manual.

More help for latest information:

Taiwan: http://www.aopen.com.tw

USA: http://www.aopenamerica.com or http://www.aopen-usa.com

Europe: http://www.aopen.nl

DOC NO.: AX5TQG-3-E9710A